# **Noise Makers Binauralizer Version 2**

# **Binauralizer 2 / Pro 2 / Studio 2**

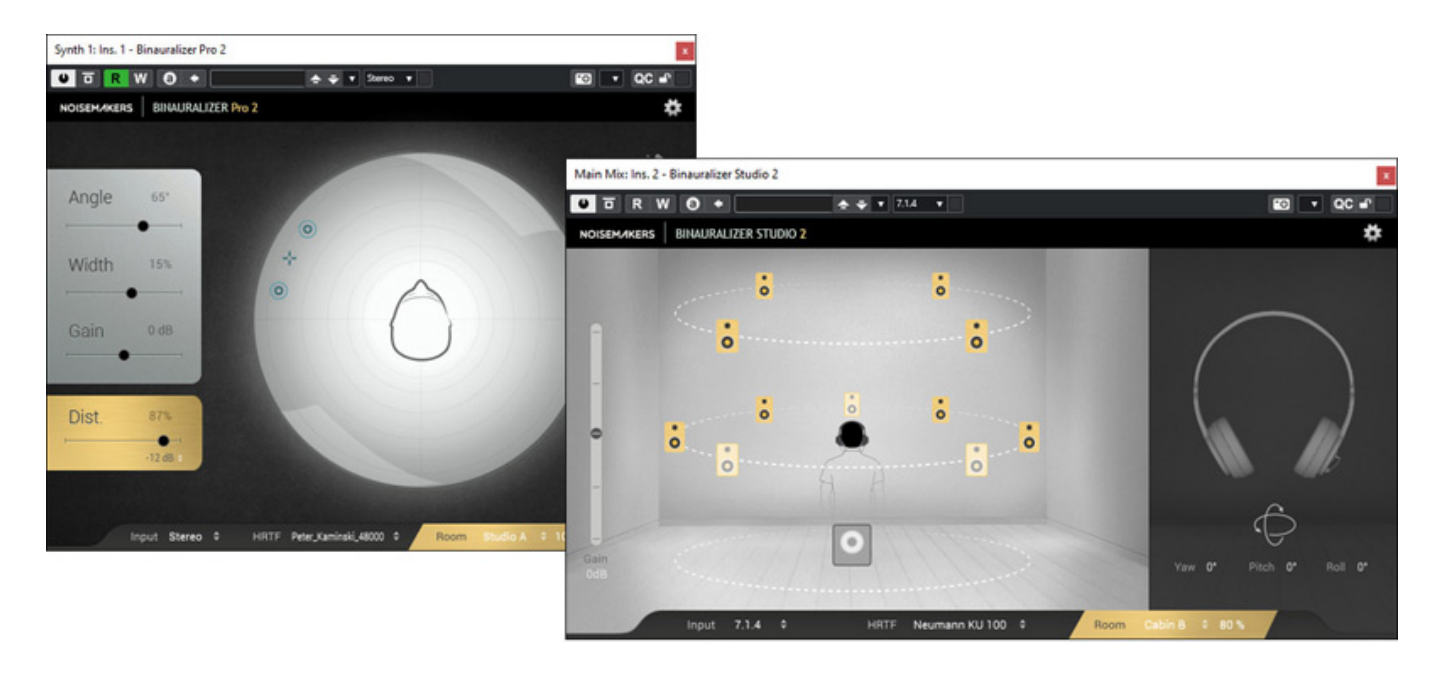

#### *Autor: Peter Kaminski*

*Der Hersteller Noise Makers aus Frankreich ist kein Unbekannter in der Immersive-Audio-Szene. Man hat sich auf Audio-Plug-Ins für Ambisonics-Einsatz und auf Binauralisierungs-Plug-Ins spezialisiert. Wir haben die [Noise Makers Ambisonics-Plug-](de/tests/18419-noise-makers-ambisonic-plug-ins)[Ins](de/tests/18419-noise-makers-ambisonic-plug-ins) auch schon bei uns getestet. Ende 2023 hat Noise Makers nun seine Binauralisierungs-Plug-Ins aktualisiert und mit einer Pro-Version auch erweitert.*

*Vorweg ist es aber wichtig, die Plug-Ins zu kategorisieren, denn es handelt sich um Plug-Ins für ganz unterschiedliche Anwendungen. Das Update "Binauralizer 2" ist im Wesentlichen ein binauraler Panner, der zum Beispiel in einem Stereokanal eingebunden werden kann und das Eingangssignal binauralisiert ausgibt - also im Einsatzbereich der binauralen Audioproduktion. Das neue Plug-In "Binauralizer Pro 2" ist ein Plug-In auf Basis des Binauralizers 2 aber mit zusätzlichen Funktionen, wie die Integration einer Raumsimulation.*

*Dienstag, 19. März 2024 07:00*

*Der "Binauralizer Studio 2" wiederum ist ein ganz anderes Plug-In. Die Namensgebung ist vielleicht etwas unglücklich, da vielen der Funktionsunterschied über den Namen nicht deutlich wird. Binauralizer Studio 2 ist nämlich ein Update des Noise Makers Binauralizer Studio und ermöglicht die Binauralisierung von Mehrkanal-Audio-Formaten und wird im Monitor-Masterbus eingebunden, um mit Kopfhörereinsatz immersive Produktionen zu erstellen, bzw. abzuhören oder er wird im Projekt-Master für die Erstellung einer Binauralisierung einer Produktion eingesetzt, zum Beispiel für eine optionale, binaurale Stereozusatzspur auf einer Bluray oder für die Veröffentlichung auf Plattform wie Bandcamp etc.*

#### **Installation und Freischaltung**

*Die Plug-Ins werden für macOS (Intel und Apple Silicon basierende Rechner) als auch für Windows angeboten und zwar als VST3 und AAX sowie auf macOS-Plattform auch als Audio Unit. Die Installation erfolgt über den "BinauBundle2" Installer für alle drei Programme. Die Plug-Ins selber lassen sich dabei nicht auswählen, sondern nur zu installierenden Plug-In-Formate.*

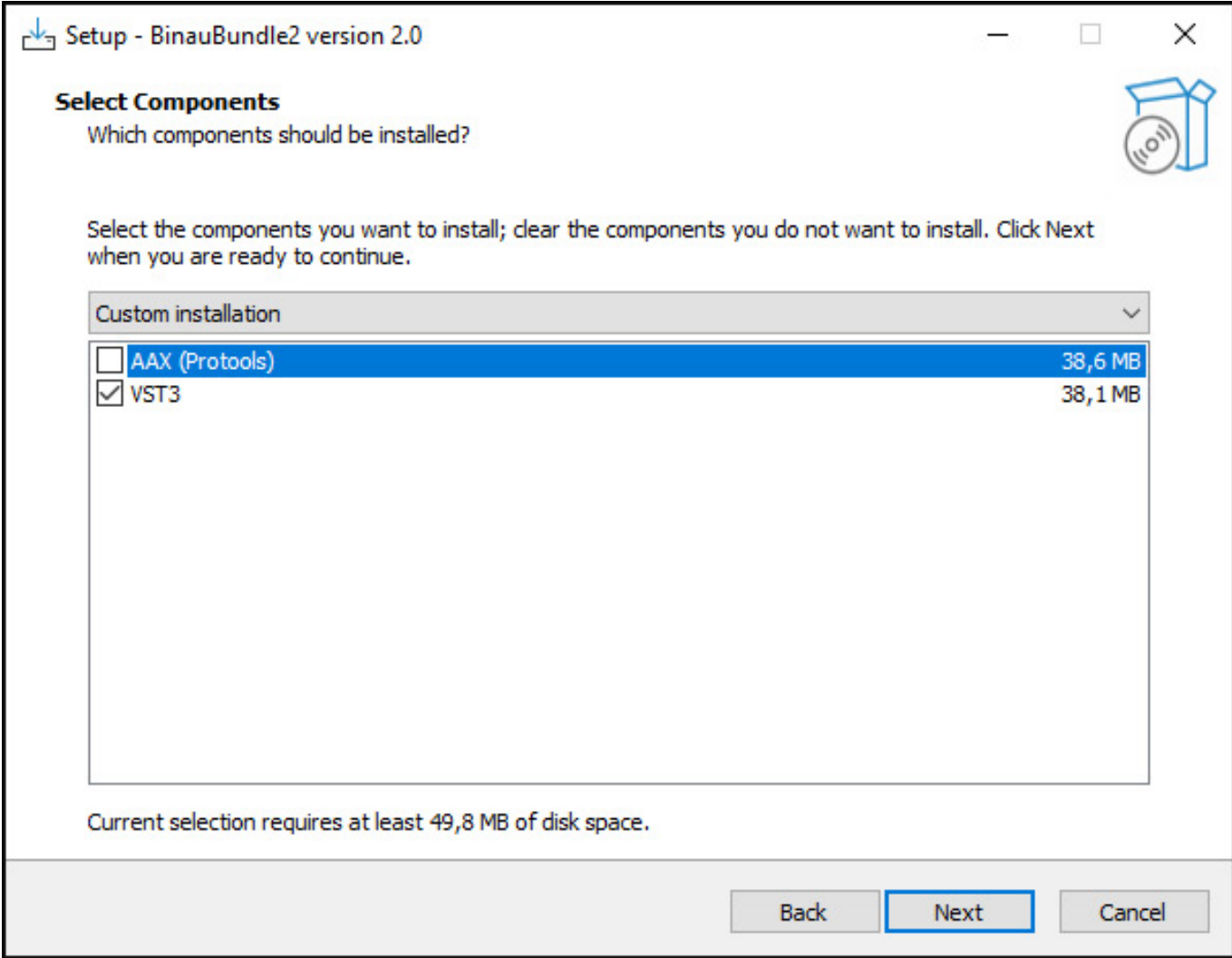

*Dienstag, 19. März 2024 07:00*

*Nach der Installation müssen die Programme nun noch freigeschaltet werden. Das erfolgt mit dem Programm SerialManager von Noise Makers. Ohne Freischaltung läuft es im Demomodus mit gelegentlichen Audio-Mutes.*

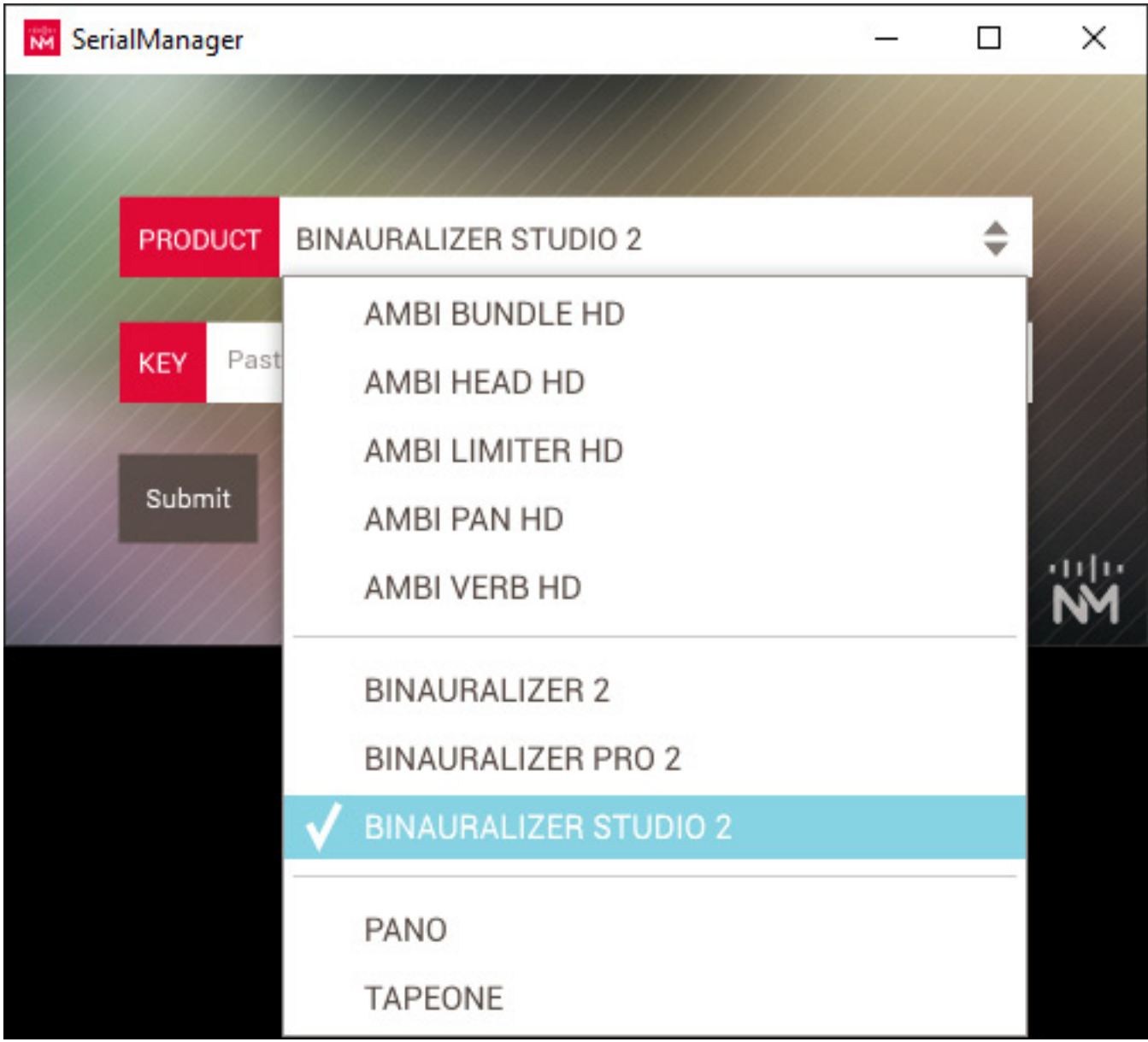

*Man wählt das zu aktivierende Programm in der Software aus (s. Abb. oben) und gibt danach den mitgeteilten Lizenz-Key ein.*

*Dienstag, 19. März 2024 07:00*

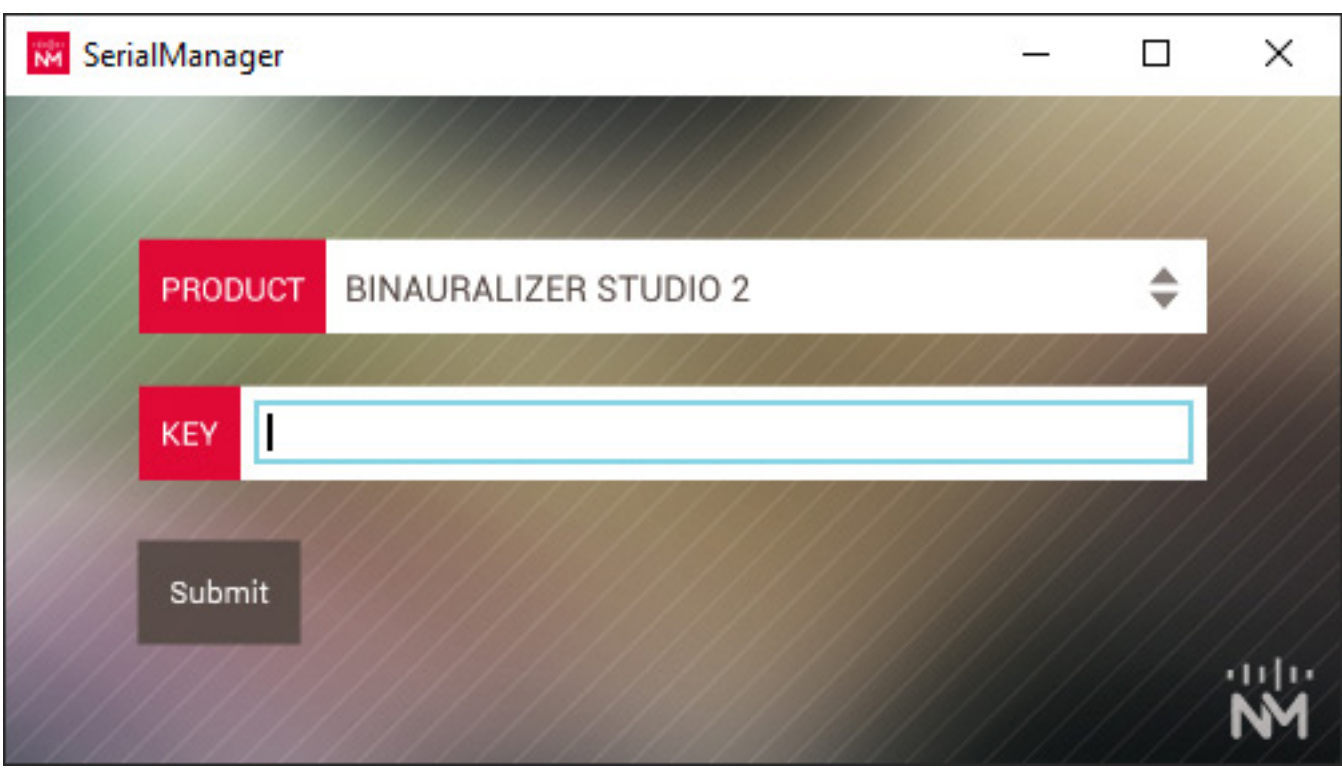

*Nach unserem Installationsvorgang war auch Binauralizer 2 installiert und lief im Demomodus. Ggf. muss man die nicht gewünschten Plug-Ins manuell entfernen.*

## **Binauralizer 2 / Binauralizer Pro 2**

*Kommen wir als erstes zum Binauralizer. Der Unterschied zu der Vorgängerversion ist optisch schon einmal deutlich.*

*Dienstag, 19. März 2024 07:00*

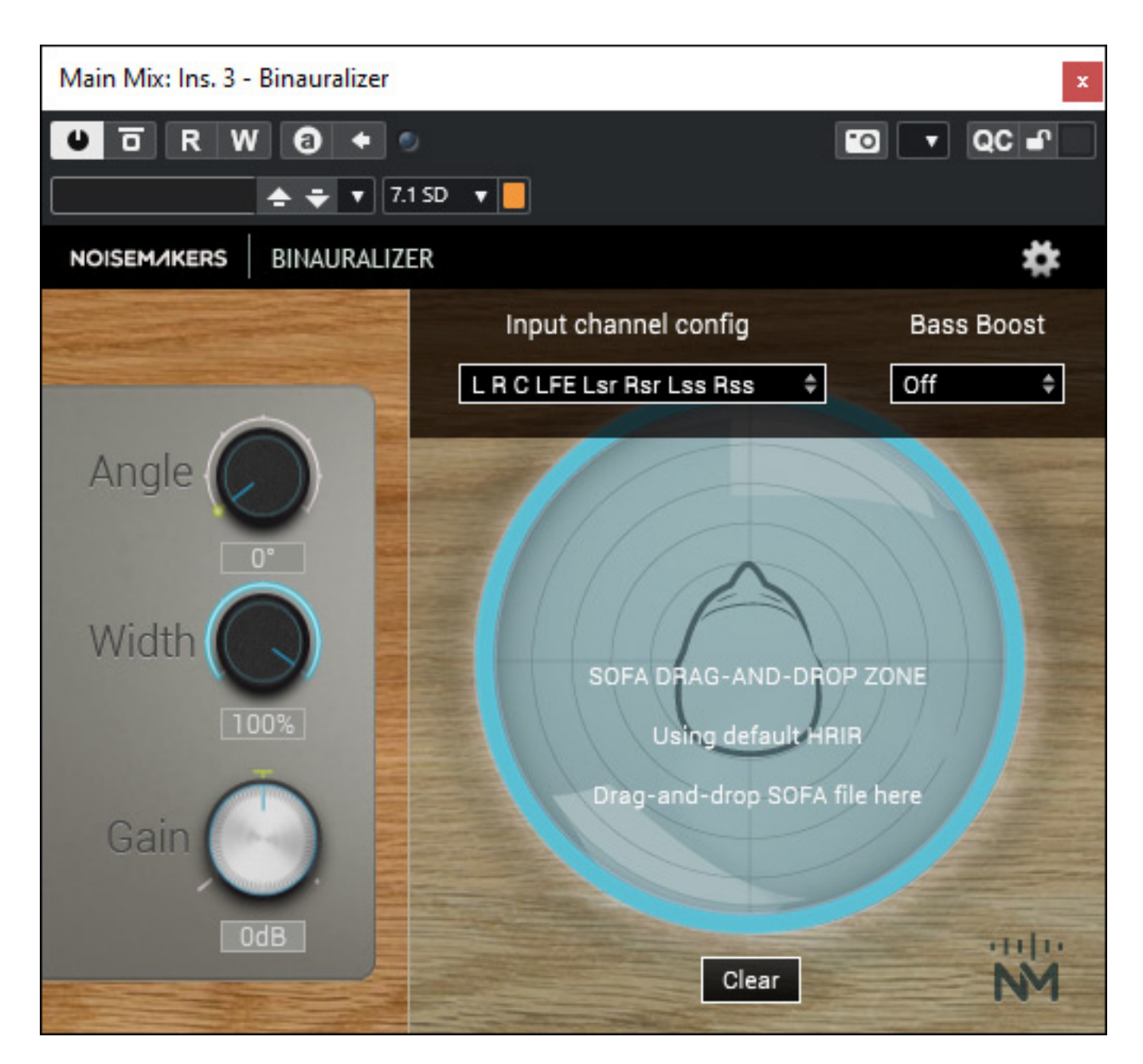

*Oben ist die Version 1 zu sehen und unten der Binauralizer 2.*

*Dienstag, 19. März 2024 07:00*

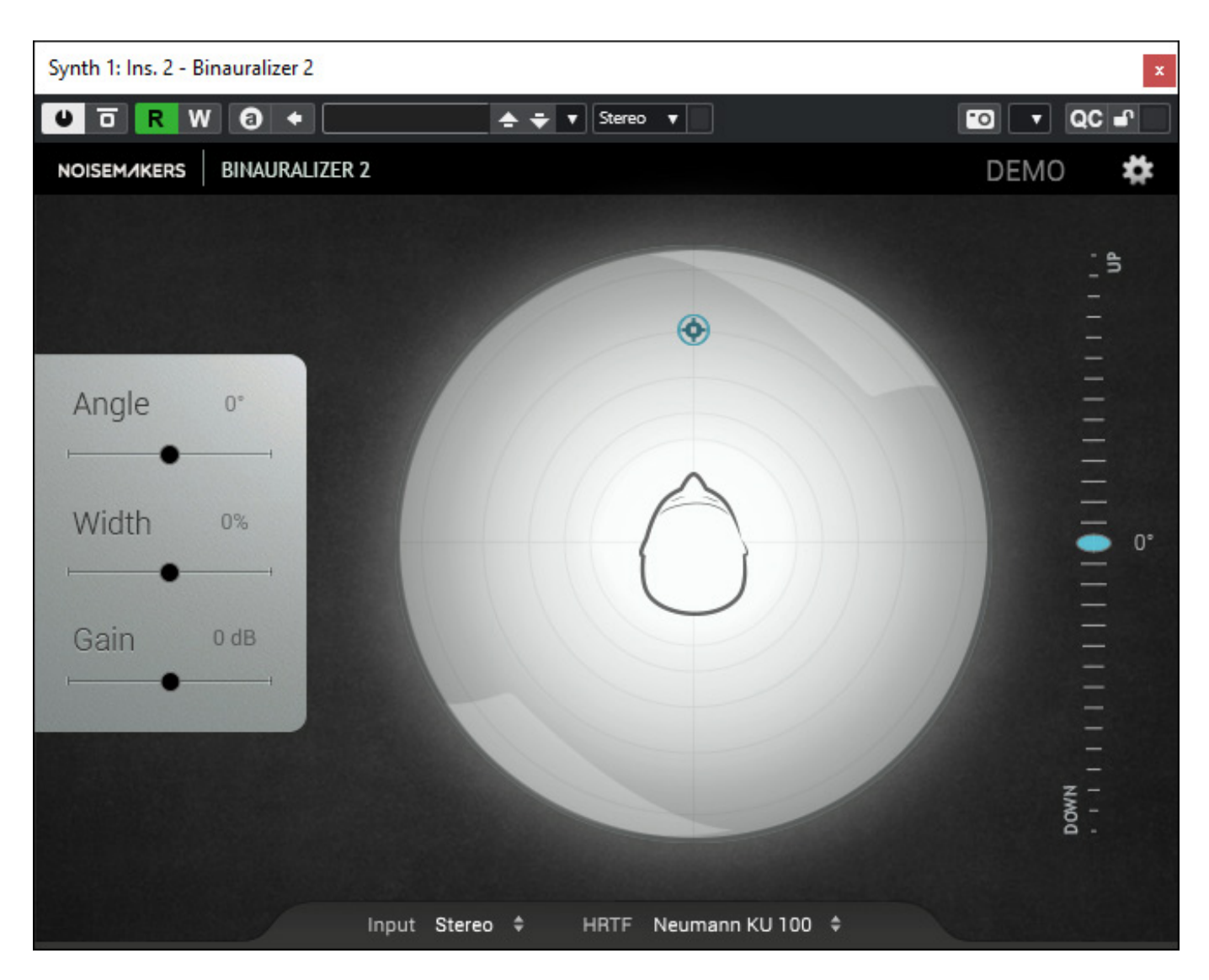

*Das Plug-In erstellt von einem Audiosignal, in der Regel ein Mono- oder Stereosignal eine binaurales Stereo-Ausgangssignal. Als Eingangsformate sind weiter möglich: Quadro, 5.1, 7.1, 8.0, so dass das Plug-In beschränkt auch als Downmixer fungieren kann. Die maximale Abtastrate beträgt 192 kHz*

*Einstellen lässt sich die wahrgenommene Position und ggf. auch die Breite der virtuellen Schallquelle. Neu ist, dass in der Version 2 die Schallquellenposition nun auch in allen drei Dimensionen beeinflusst werden kann. Es lässt sich nun also auch die Elevation einstellen (Up/Down).*

*Dienstag, 19. März 2024 07:00*

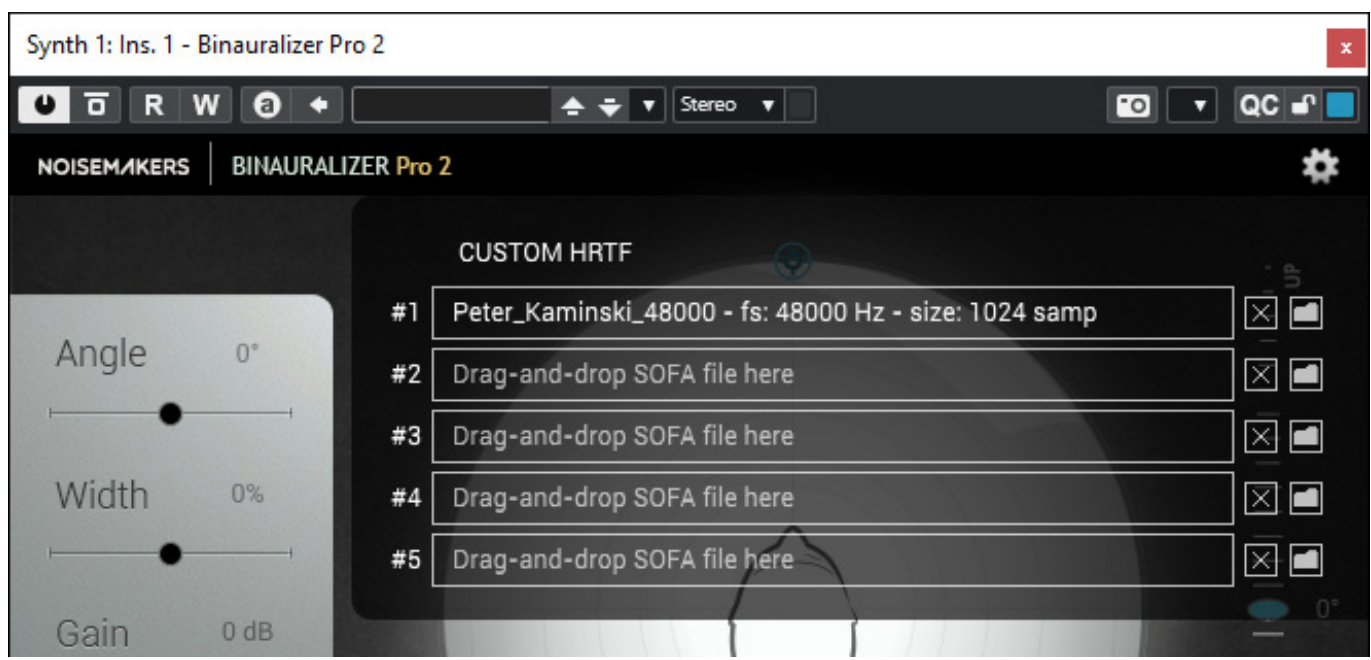

*Neu ist auch, dass sich nun bis zu fünf verschiedene HRTFs über SOFA-Dateien importieren und nutzen lassen.* 

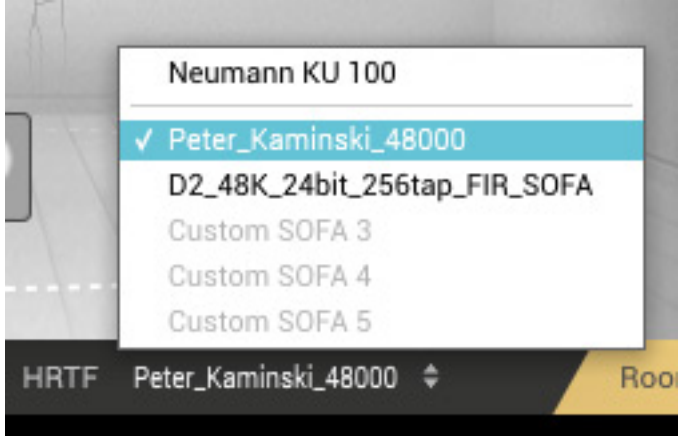

*Nach der Anwahl der SOFA-Dateien lassen sich diese unten in einem Menü aktivieren.*

*Dienstag, 19. März 2024 07:00*

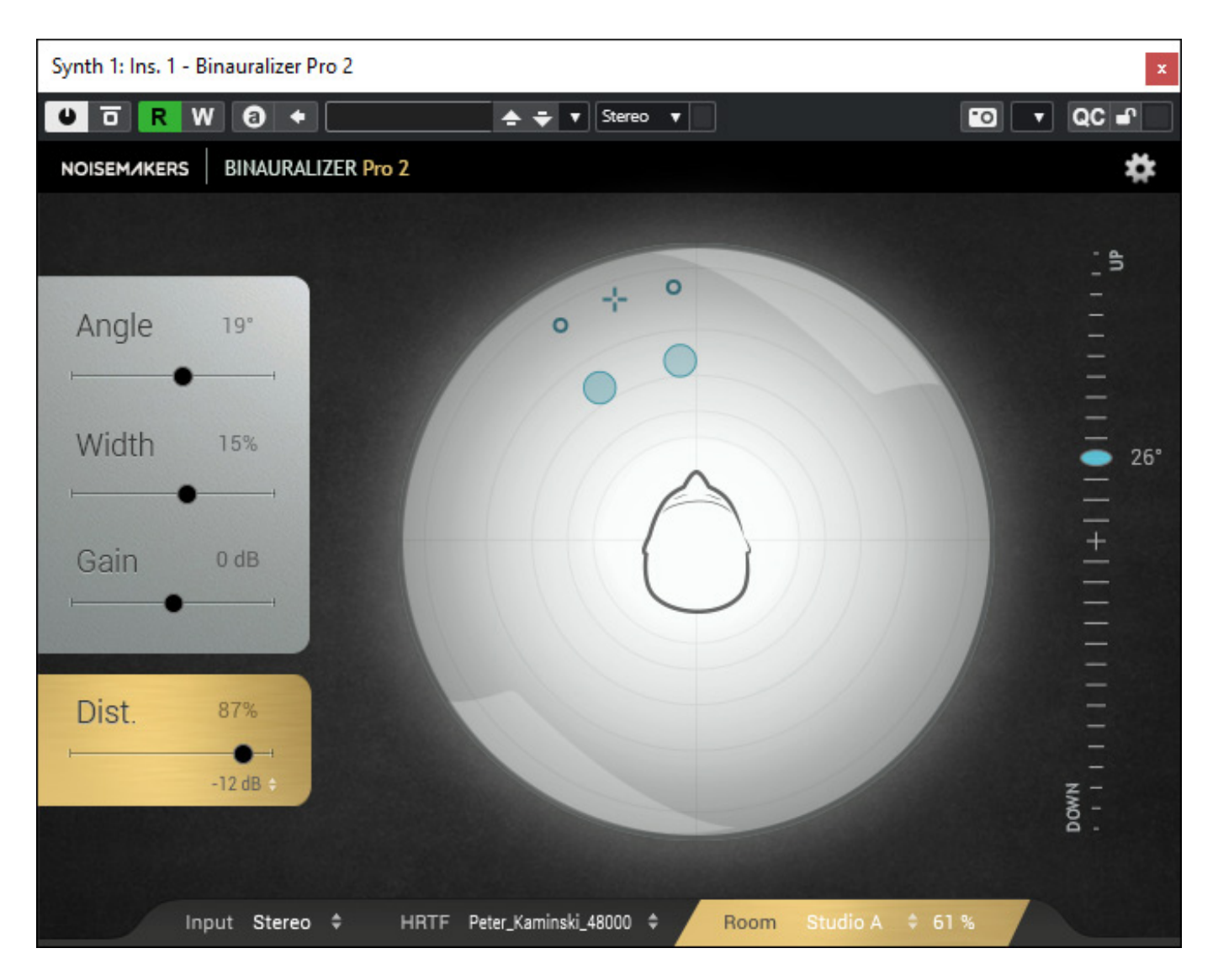

*Die Version Binauralizer Pro 2 bietet darüber hinaus noch zwei weitere Funktionen, nämlich einmal die Einstellung der wahrgenommenen Schallquellendistanz (s. Abb. oben). sowie die Simulation von Räumen mittels BRIRs (Binaural Room Impulse Response). Bei der Distanzeinstellung der Pro-Version wird das Gain des direkten Schalls verändert und der Reverb-Sound bleibt unangetastet. Über das Verhältnis Pegel des Direktsignals zum Reverb-Signal wird dann die Distanz eingestellt. Aufgenommen wurden die BRIRs übrigens bei Radio France, RFI Labo, Immersive BB, Poly Son Post-Production.*

*Dienstag, 19. März 2024 07:00*

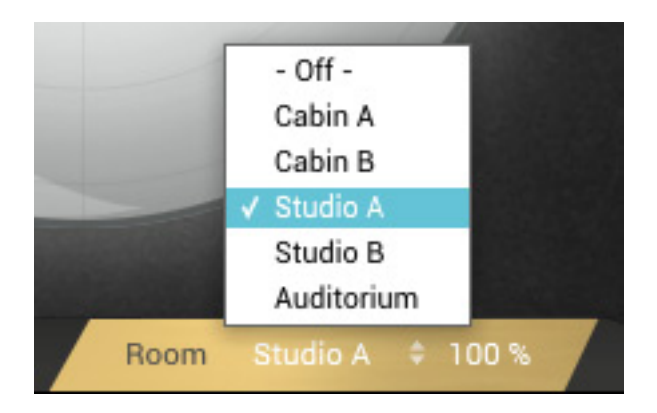

*Es stehen hier fünf vordefinierte Räume zur Auswahl.*

## **Binauralizer Studio 2**

*Nun zum Plug-In Binauralizer Studio 2 welches zum Beispiel genutzt werden kann, um mit Kopfhörer, also ohne immersivem Lautsprecher-Setup, Immersive Produktionen durchzuführen oder auf Kopfhörer abzuhören. Eine andere Anwendung ist die Bereitstellung eines binauralen Zusatz-Streams, zum Beispiel für Streaming-Dienste, die kein Dolby Atmos unterstützen oder für Audio-Zusatz-Streams auf Blue-ray, wo ja automatisiert keine binaurale Wiedergabemöglichkeit gegeben ist und man dies aber bei Bedarf über einen anwählbaren Zusatz-Stream ermöglichen kann.*

*Dienstag, 19. März 2024 07:00*

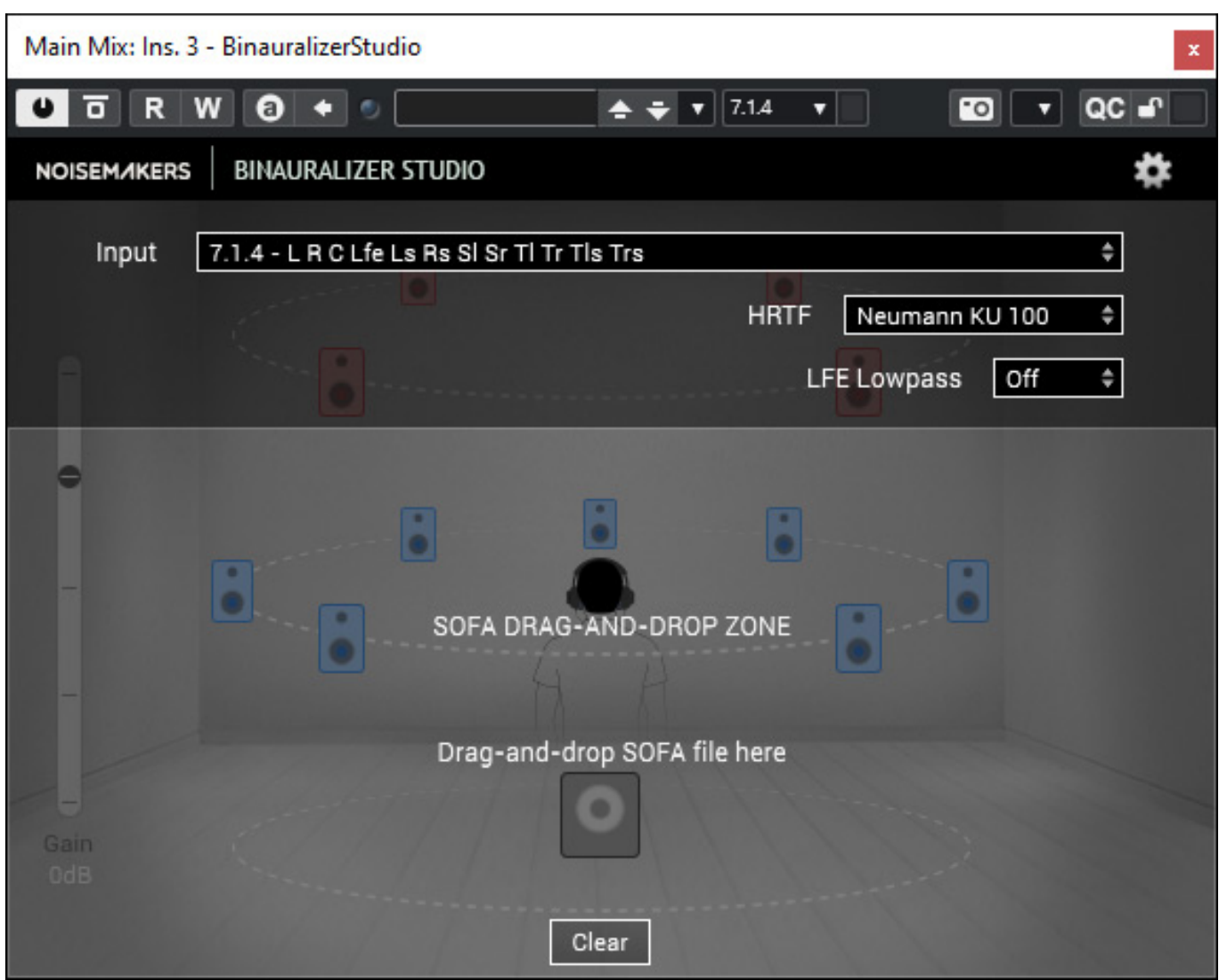

*Optisch hat sich nicht so viel verändert (Version 1 oben) aber funktionell schon (neue Version 2 unten).*

*Dienstag, 19. März 2024 07:00*

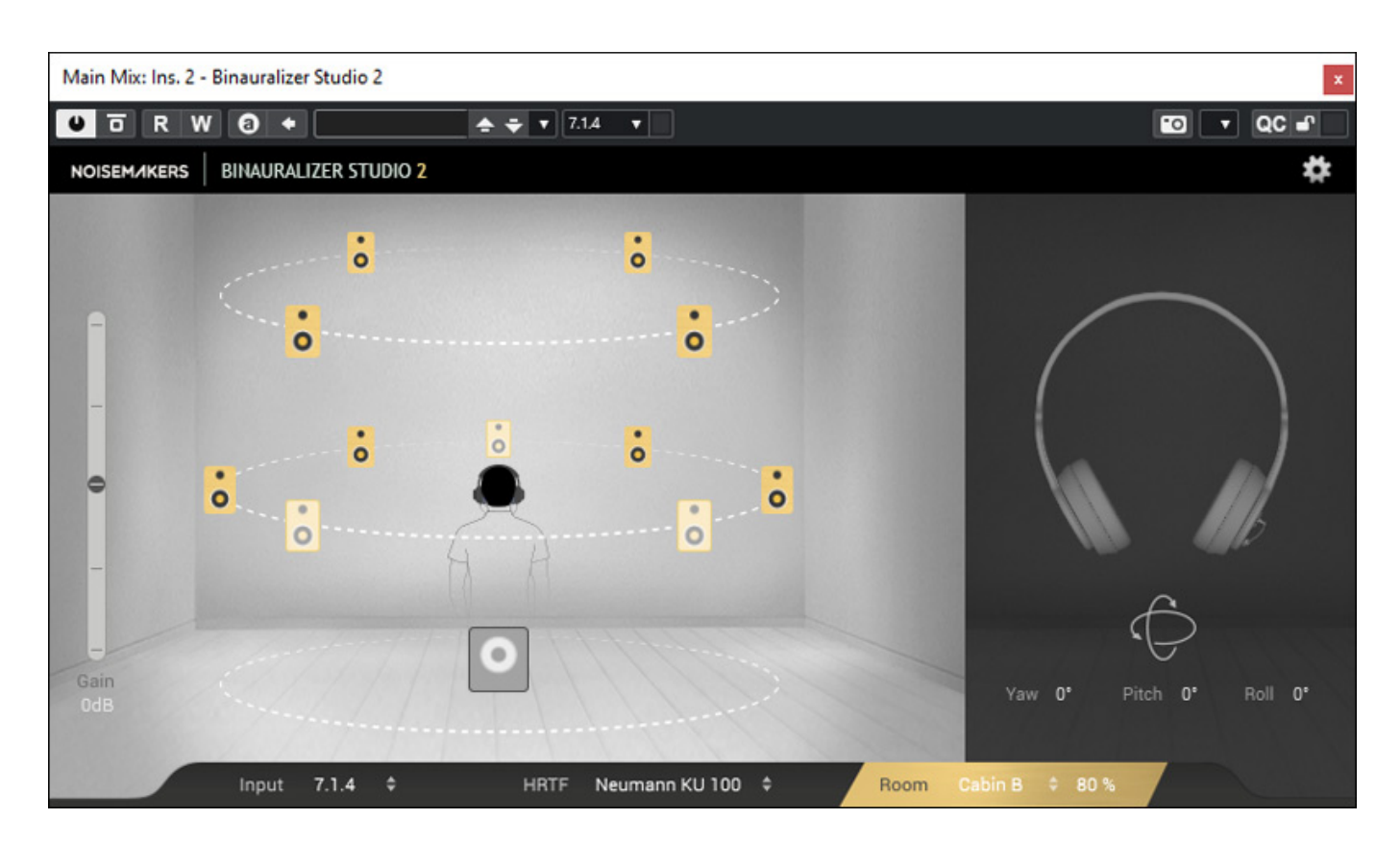

*Es lassen Formate bis 22.2 binauralisieren. Das Angebot an Eingangsformaten wurde in der Version 2 nun um die Formate 4.0.4, 9.1.4 und 9.1.6 erweitert.*

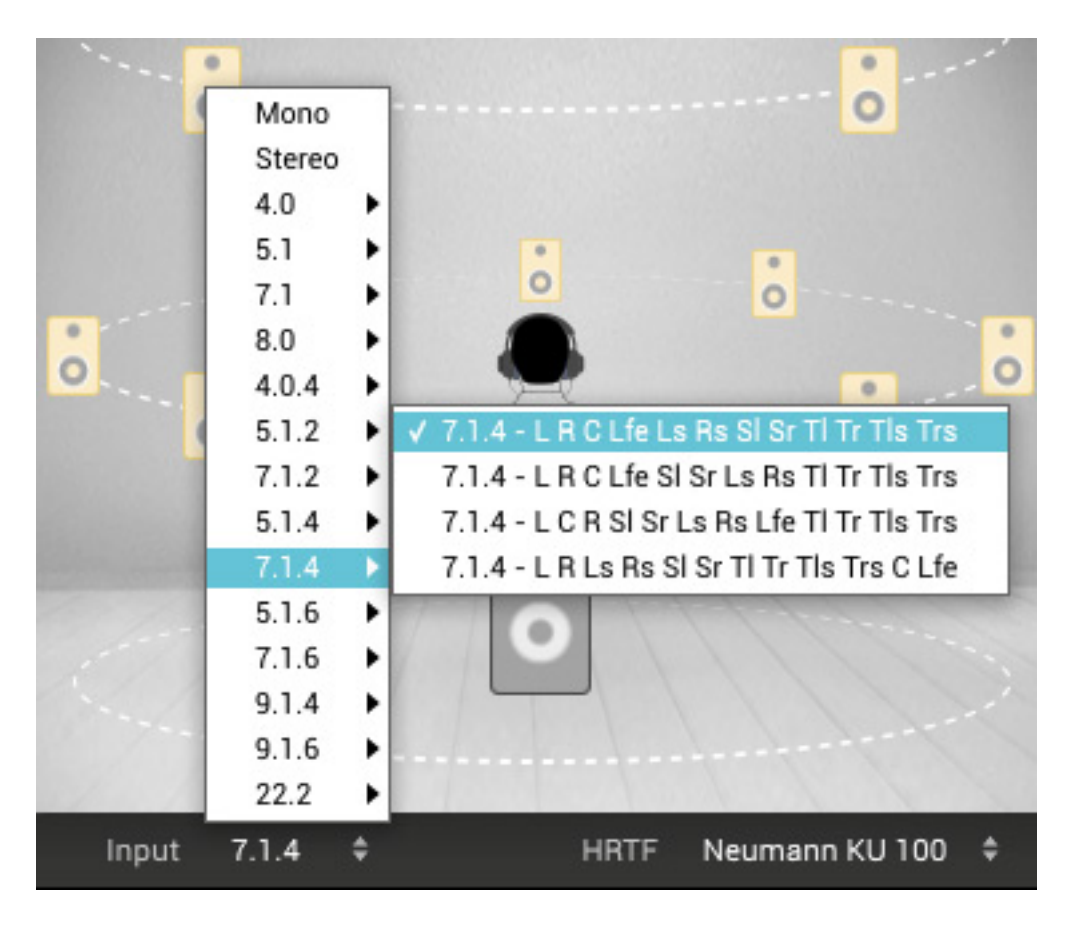

*Dienstag, 19. März 2024 07:00*

*Es sind auch verschiedene Formate für verschiedene DAWs vorhanden (s. Abb. oben, zum Beispiel 7.1.4 für Nuendo). Hier gibt es ja leider Unterschiede.*

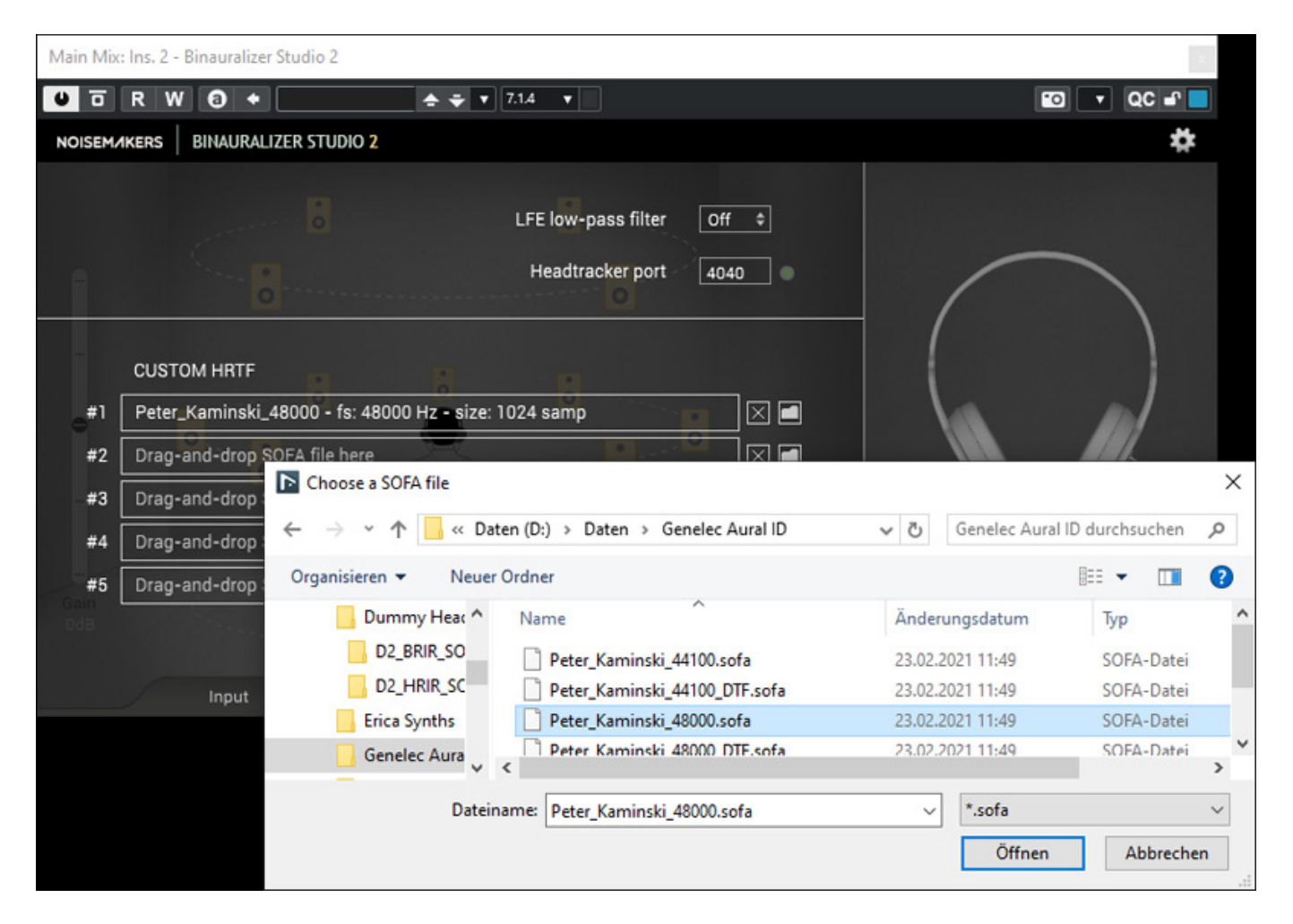

*Es lassen sich auch hier nun bis zu fünf SOFA-Files laden. Bisher war ja nur ein SOFA-Datei möglich. Die Umschaltung erfolgt unten im Plug-In wie beim Binauralizer 2, bzw. Binauralizer Pro 2.*

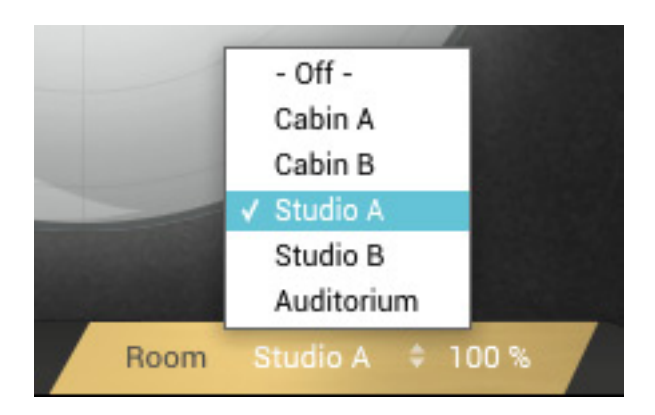

*Neu ist nun, dass auch hier fünf verschiedene Räume in die Binauralisierung einbezogen werden können (s. Abb. oben).*

*Dienstag, 19. März 2024 07:00*

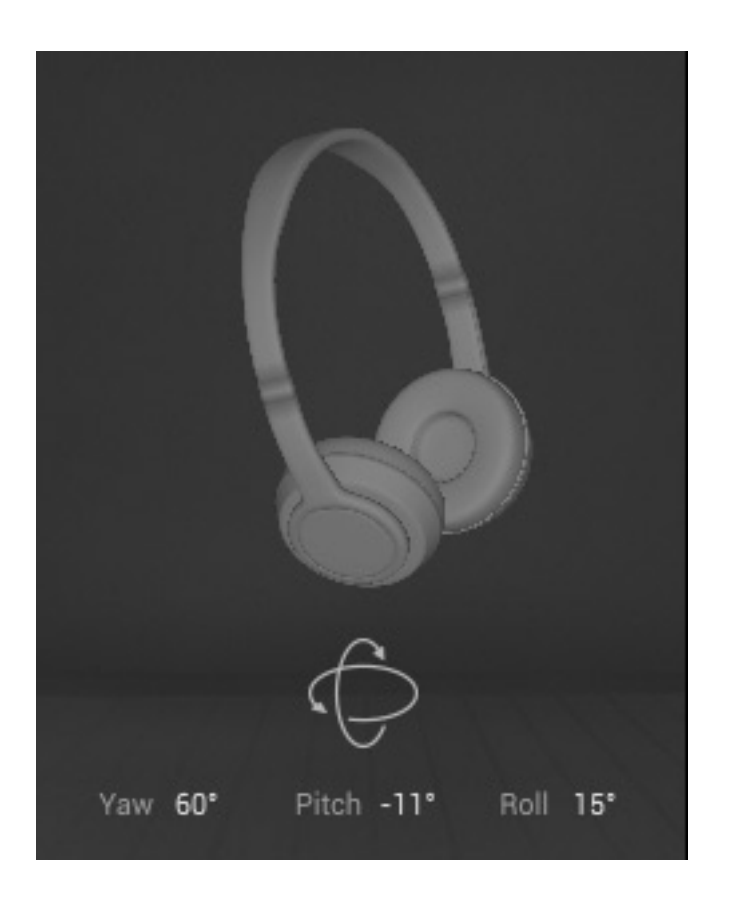

*Es lässt sich die Kopfabhörposition manuell einstellen oder über eine Headtracker steuern. Auch das ist in der Version 2 neu. Als Headtracker kann der Anwender dabei verschiedene Systeme einsetzen wie zum Beispiel Feichter T3, Supperware oder nvsonic.*

#### **Praxis**

*Getestet haben wir die Plug-Ins auf einer Windows 10 basierenden DAW und Nuendo 13.0.10. Die Installation ist etwas verbesserungswürdig. Hier sollte man die zu installierenden Plug-Ins auswählen können, was die Handhabung verbessert.*

*Die Binauralisierung sollte immer mit einem Raum verknüpft sein, was mittlerweile auch andere Binauralisierer leisten. Daher ist die Binauralizer Pro 2 Version der Standardversion vorzuziehen. Ggf. wären mehr Räume interessant. Da frei verfügbare und hochwertige binaurale Impulsantworten Mangelware sind, kann man aktuell auf eine Importlösung verzichten.*

*Dienstag, 19. März 2024 07:00*

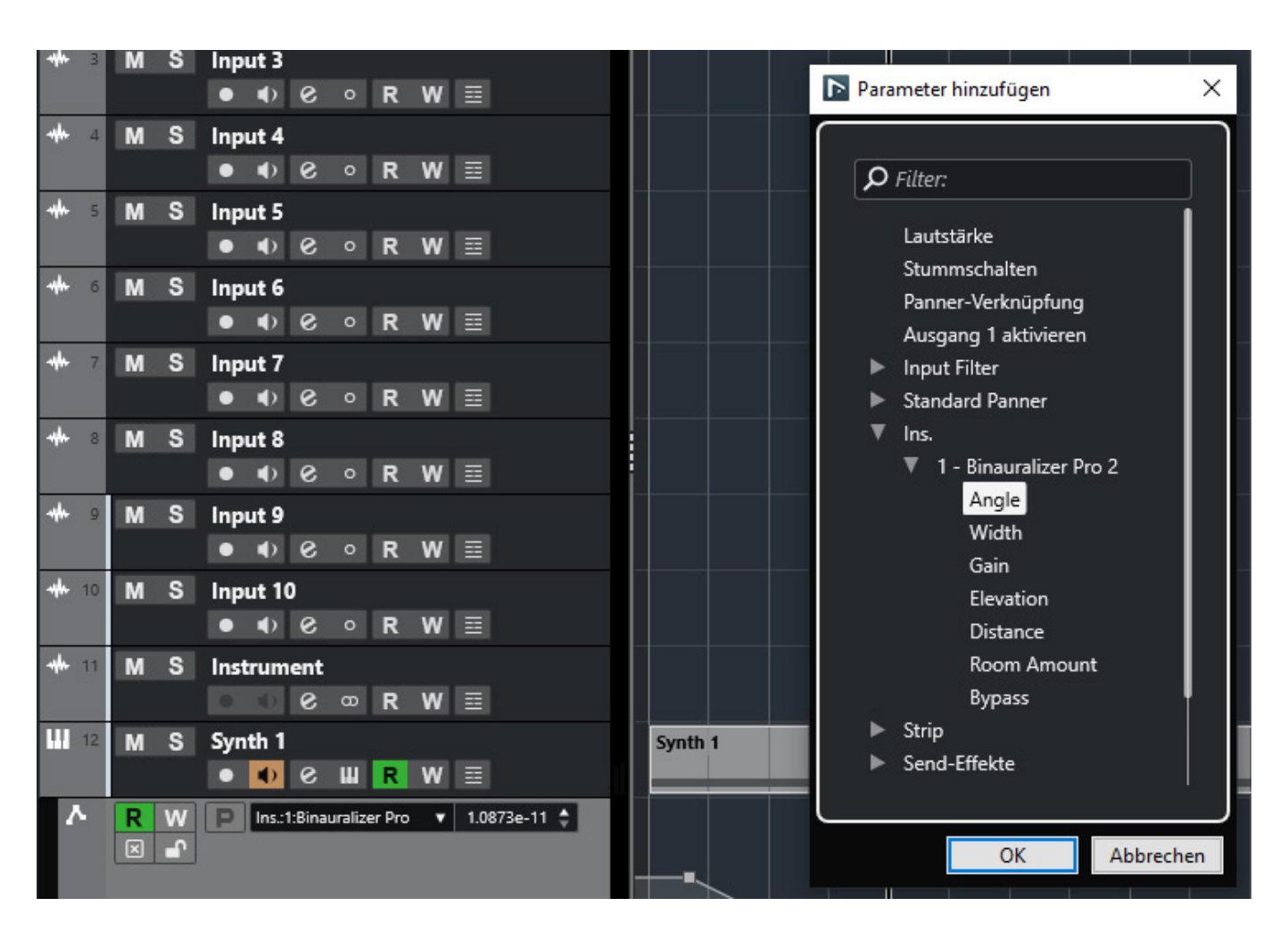

*Die Automatisierung in Nuendo der verschiedenen Binauralizer 2 / Binauralizer 2 Pro Parameter funktioniert einwandfrei (s. Abb. oben). Damit lassen sich sehr schöne dreidimensionale Bewegungen der virtuellen Schallquelle realisieren.*

*Jetzt nun zur Frage, wie denn die Binauralisierung-Qualität einzuordnen ist. Diese Frage kann man ja nur individuell und subjektiv beantworten denn die Binauralisierungs-Qualität ist ja auch in großem Maße abhängig von der Qualität der verwendeten HRTF, bzw. der importierten SOFA-Datei. Daher kann ich nur für mich selber sprechen. Als HRTF habe ich eine individuelle über das Genelec ID Verfahren erstellte. Damit bin ich sowohl beim Binauralizer Studio in einer Monitorsituation mit Dolby 7.1.4 Produktionen sehr gut zu recht gekommen. Ich habe mal verschiedenste SOFA-Dateien importiert und es gab bei keiner Import-Probleme. Das ist erfahrungsgemäß nicht bei allen Binauralisierern mit Import-Möglichkeit so der Fall.*

*Da ich aber persönlich sehr sensibel bin, was die HRTF angeht, würde ich die Eigene wahrscheinlich nicht zum Erstellen eines Binaural-Streams oder in einer Mischung mit dem Binauralizer Pro als Panner nutzen wollen, sondern ggf. andere, mit einer breiteren binauralen Kompatibilität. Schön wären hier eben mehr anwählbare Standard-HRTFs neben dem des Neumann KU 100.*

*Dienstag, 19. März 2024 07:00*

#### **Fazit**

*Der Preis für den binauralen Panner Version 2 in der Standardversion liegt bei ca. 106 Euro. Das Binauralizer Pro 2 Panner-Plug-In liegt bei ca. 225 Euro wie auch der Binauralizer Pro 2 Monitor-Plug-In. Die grundsätzliche Qualität der Plug-Ins ist hoch und das Plug-In ist auch auf jeden Fall sein Geld wert. Einziger Anmerkungspunkt sind mehr interne HRTFs sowie Räume. Da haben ja alle Binauralisierungs-Plug-Ins so ihre Unterschiede. Viele setzen ja nur auch Standard-HRTFs. Für das generieren von Stream hat das in den meisten Fällen Vorteile aber für das Abhören von immersiven Produktionen ist die individuelle HRTF, bzw. eine eigene SOFA-Datei dann doch die erste Wahl. Daher ist die Neuerung nun mehrere SOFA-Dateien laden und die HRTFs dann anwählen zu können einer der wichtigsten Neuerungen in der Version 2 und auch ein Unterscheidungskriterium zu vielen anderen Binauralisierern.*

*<https://www.noisemakers.fr/store/>*